## **1. Create a spread sheet similar to the image**

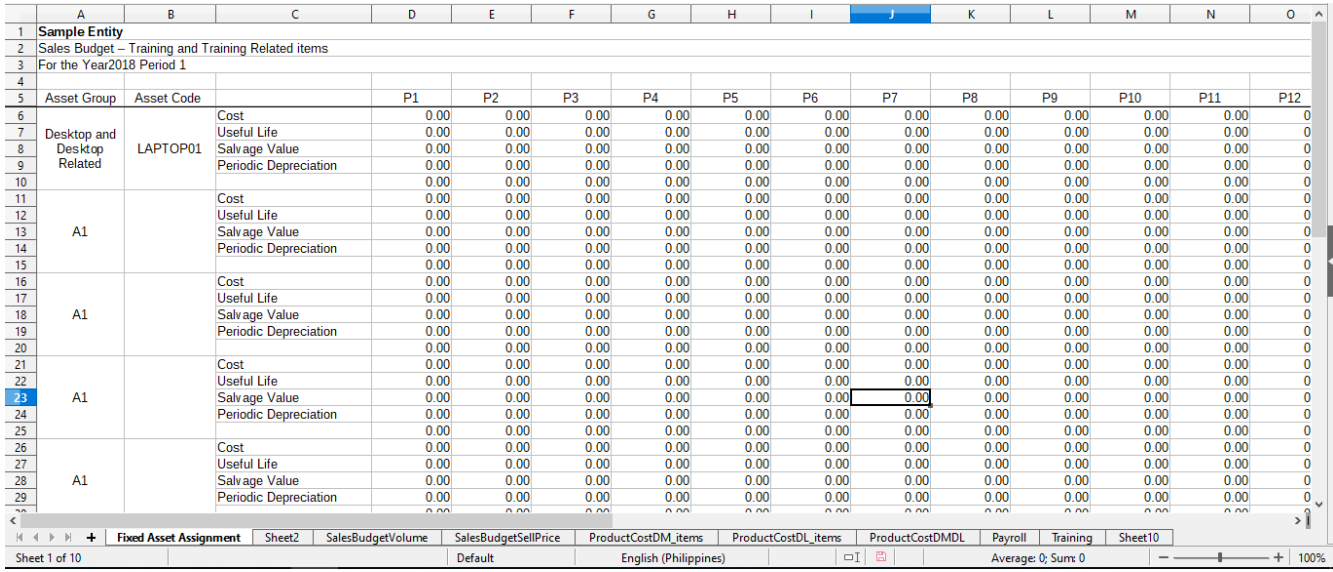

# **2. Highlight the 1st Asset Group and Asset Code**

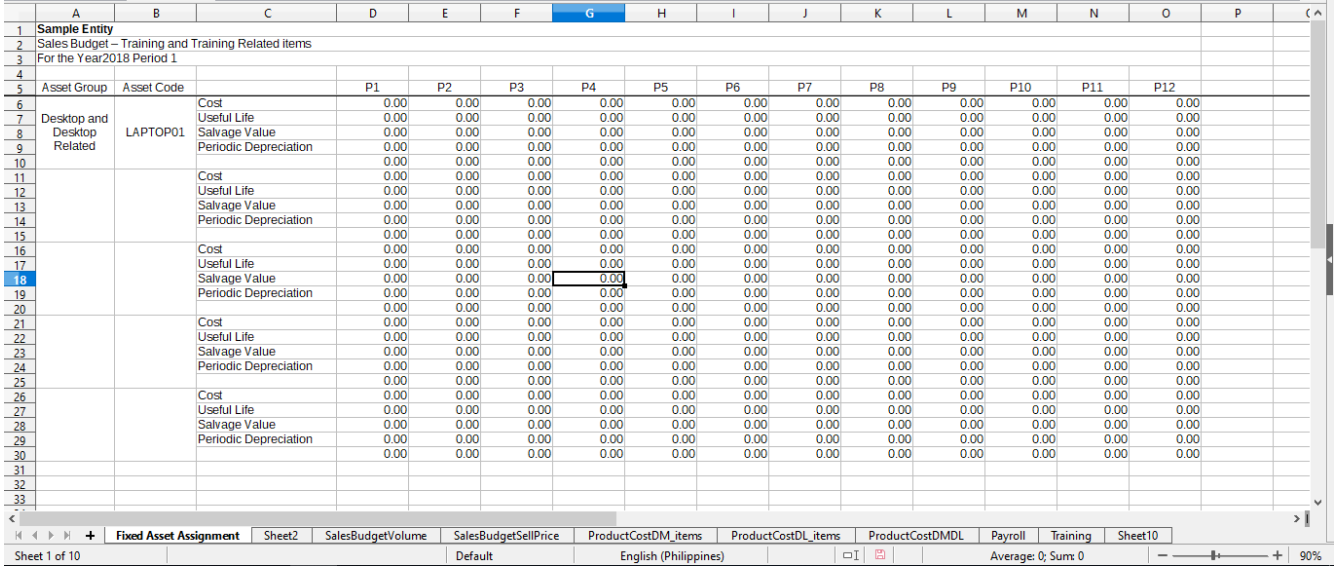

#### **3. Drag the highlighted section (downwards) to replicate the details and format.**

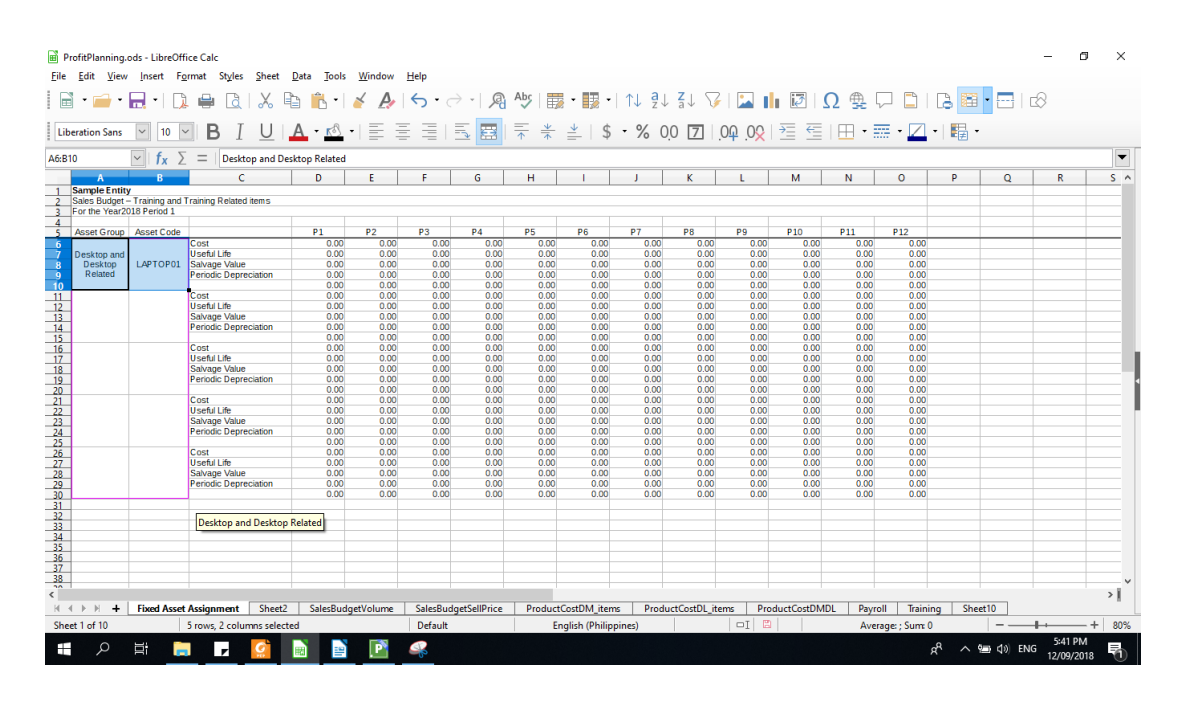

### **4. Results (Expected and Actual)**

#### • This is the **EXPECTED** output of a spreadsheet

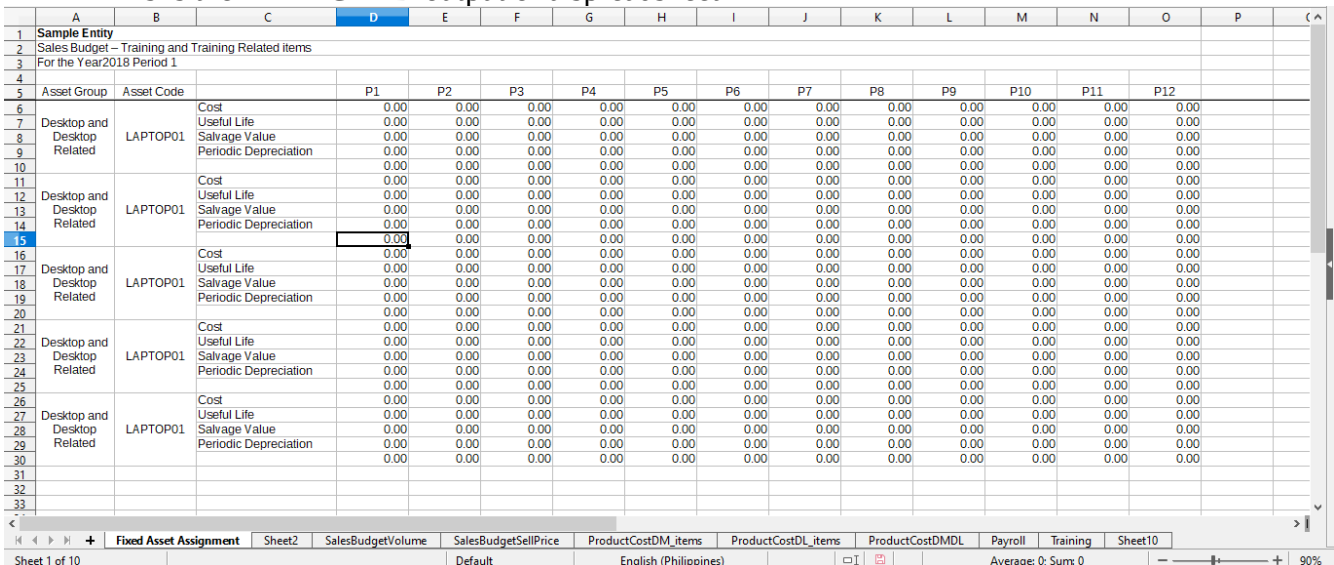

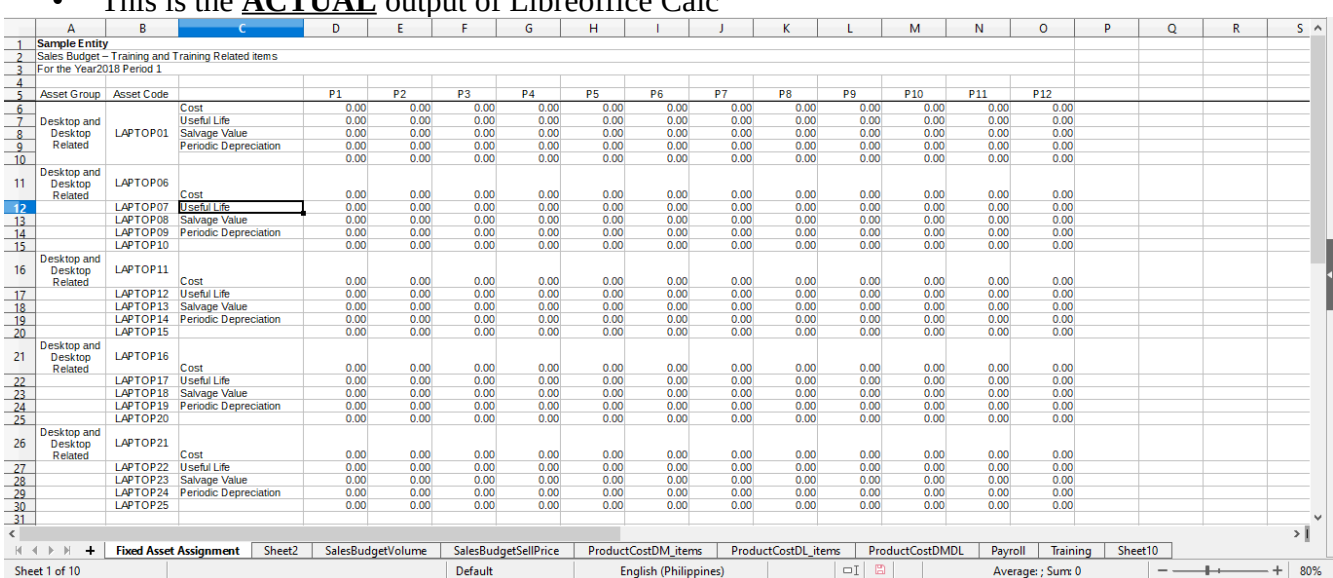

#### • This is the **ACTUAL** output of Libreoffice Calc